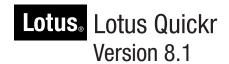

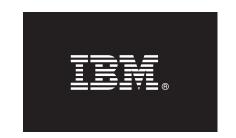

# **Quick Start Guide**

This guide is intended to get you started with a **base configuration** for Lotus Quickr

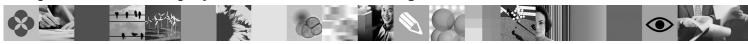

National Language Version: To obtain the Quick Start Guide in other languages, print the PDF from the Quick Start CD.

### **Product Overview**

IBM® Lotus® Quickr™ is team collaboration software that helps you share content, collaborate, and work faster with your teams. The product provides software components that enable you to deploy one or two backend services: services for Lotus Domino® and services for WebSphere® Portal. Either set of services provides a first-class team collaboration application. Before installing, read the planning information in the Lotus Quickr information center, available at http://www.ibm.com/developerworks/lotus/documentation/quickr, to determine if one set of services better fits your environment. If you do not have specific preferences, proceed with the installation of services for Lotus Domino.

### 1 Step 1: Access your software

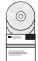

If you download your product from Passport Advantage<sup>®</sup>, follow the directions in the download document: http://www.ibm.com/support/docview.wss?rs=899&uid=swg27011706. This product offering includes the following parts. See the download document for part details, including required parts and supported platforms and languages.

- Quick Start CD
- Lotus Quickr services for Lotus Domino
- Lotus Domino, and Lotus Domino Language Packs
- Lotus Quickr services for WebSphere Portal with the following parts (some of which are optional): WebSphere Application Server Network Deployment, IBM DB2® UDB Enterprise Server Edition, IBM Tivoli® Directory Server and Fixpack, Edge Components for WebSphere Application Server Network Deployment, WebSphere Application Server Toolkit

## 2 Step 2: Evaluate your hardware and system configuration

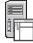

Review the supported hardware and software requirements, noting the different requirements for services for Lotus Domino and services for WebSphere Portal. See the detailed system requirements document: http://www-1.ibm.com/support/docview.wss?rs=3264&uid=swg27009740.

# 3 Step 3: Review the base architecture and the installation steps

#### Installation sequence for services for Lotus Domino

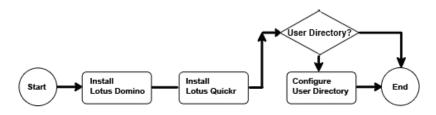

#### Installation sequence for services for WebSphere Portal

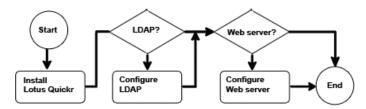

## 4 Step 4: Access your documentation

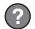

For complete product documentation, see the Lotus Quickr documentation page on developerWorks<sup>®</sup>: http://www.ibm.com/developerworks/lotus/documentation/quickr.

### 5 Step 5: Install Lotus Quickr

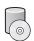

To install Lotus Quickr services for Lotus Domino, perform these steps:

- 1. Install Lotus Domino.
- 2. Install Lotus Quickr services for Lotus Domino on the same system.
- 3. (Optional) For greater feature availability and easier place member management, configure Lotus Quickr to connect to a user directory.

To install Lotus Quickr services for WebSphere Portal, perform these steps:

- 1. Install Lotus Quickr services for WebSphere Portal.
- 2. (Optional) To store user information and to authenticate users with an LDAP user registry, install an LDAP directory, and configure it to work with Lotus Quickr.
- 3. (Optional) To manage network traffic, particularly in a production environment, install an external Web server and configure it to work with Lotus Quickr.

IBM Lotus Quickr Version 8.1 Licensed Materials - Property of IBM. Copyright IBM Corp. 2008. All Rights Reserved. U.S. Government Users Restricted Rights - Use, duplication or disclosure restricted by GSA ADP Schedule Contract with IBM Corp. IBM, DB2, developerWorks, Lotus, Lotus Domino, Lotus Notes®, Quickr, Tivoli, and WebSphere are trademarks or registered trademarks of International Business Machines in the US and/or other countries.

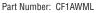

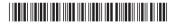